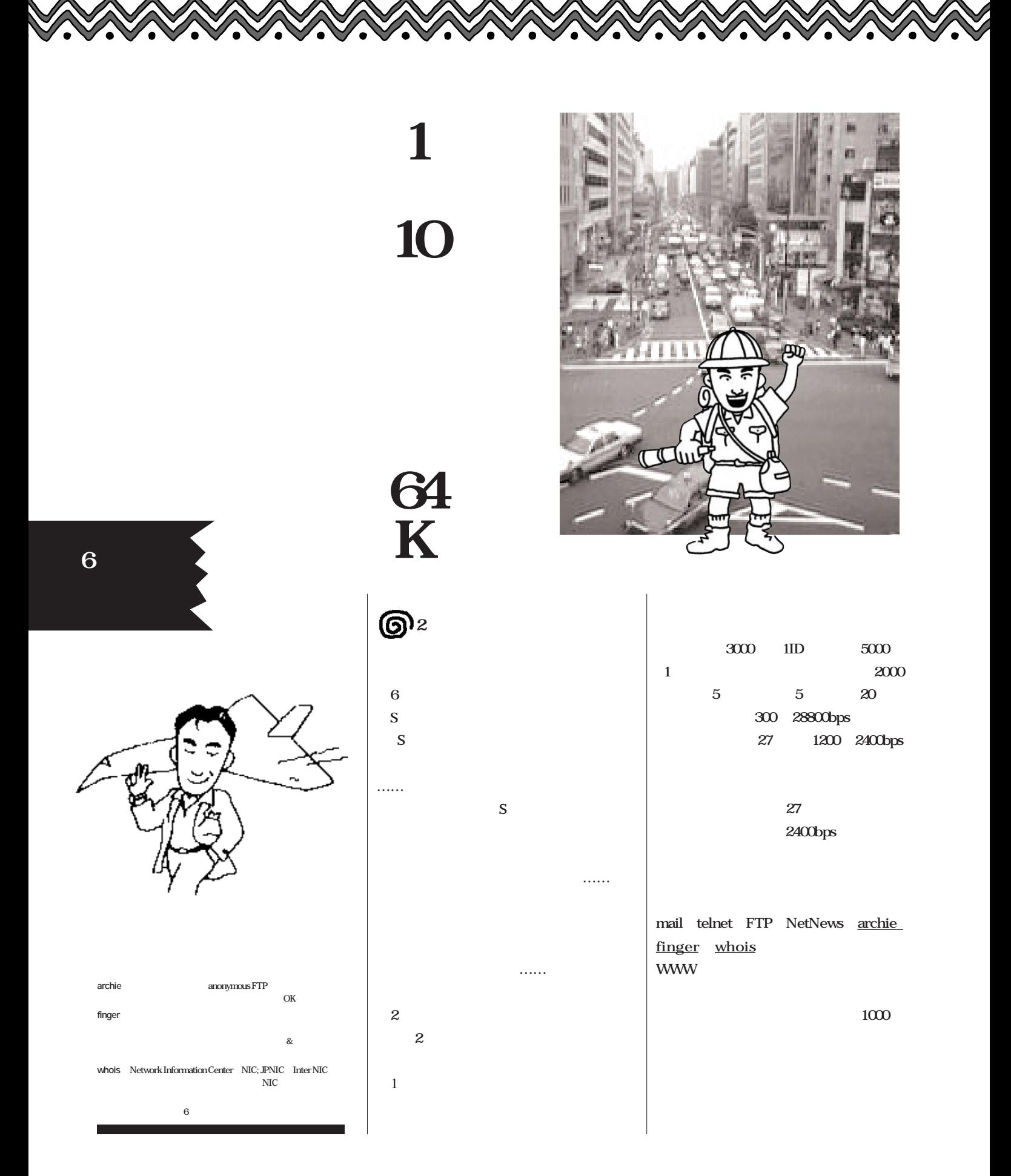

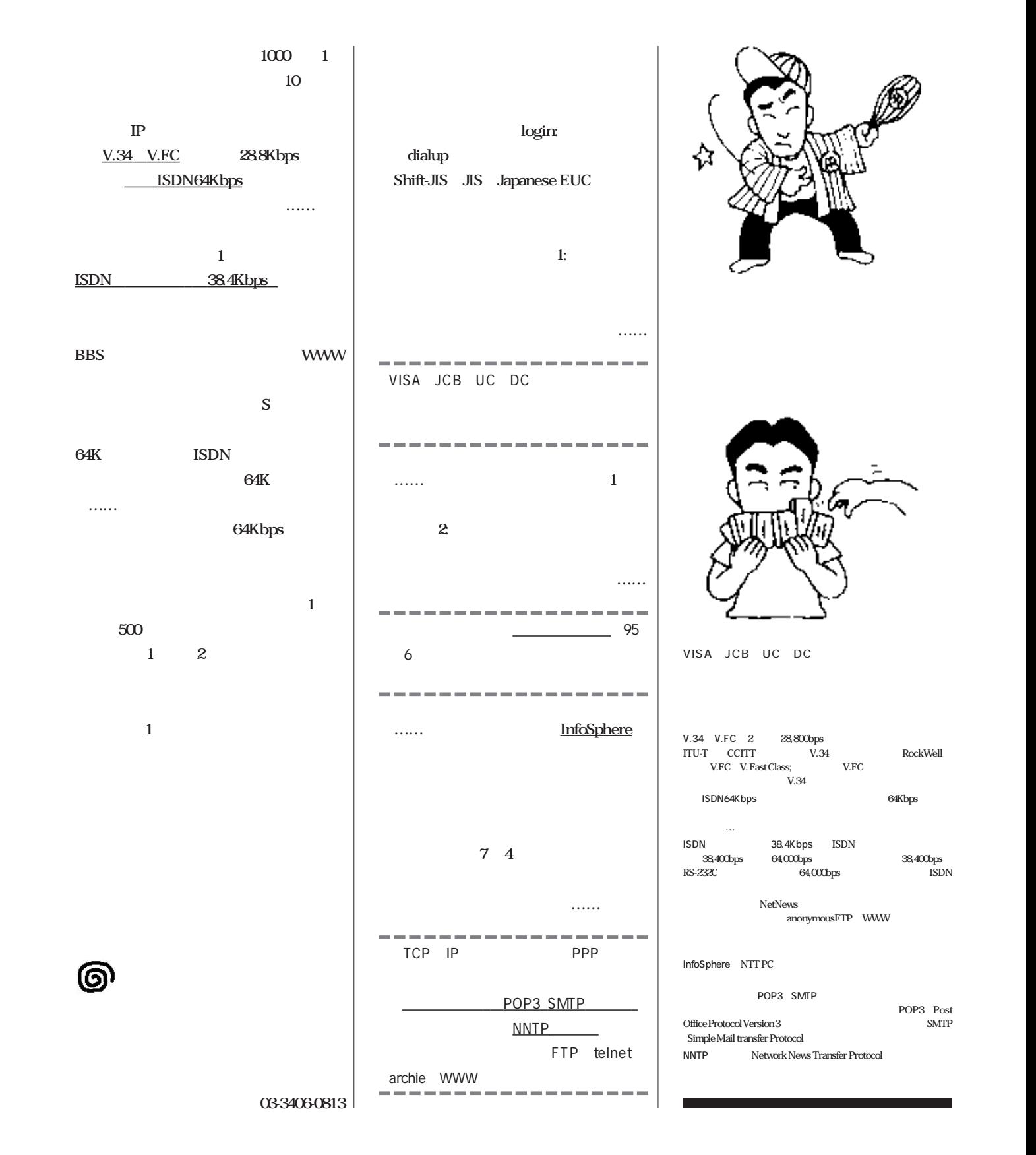

## インターネットマガジン/株式会社インプレスR&D ©1994-2007 Impress R&D

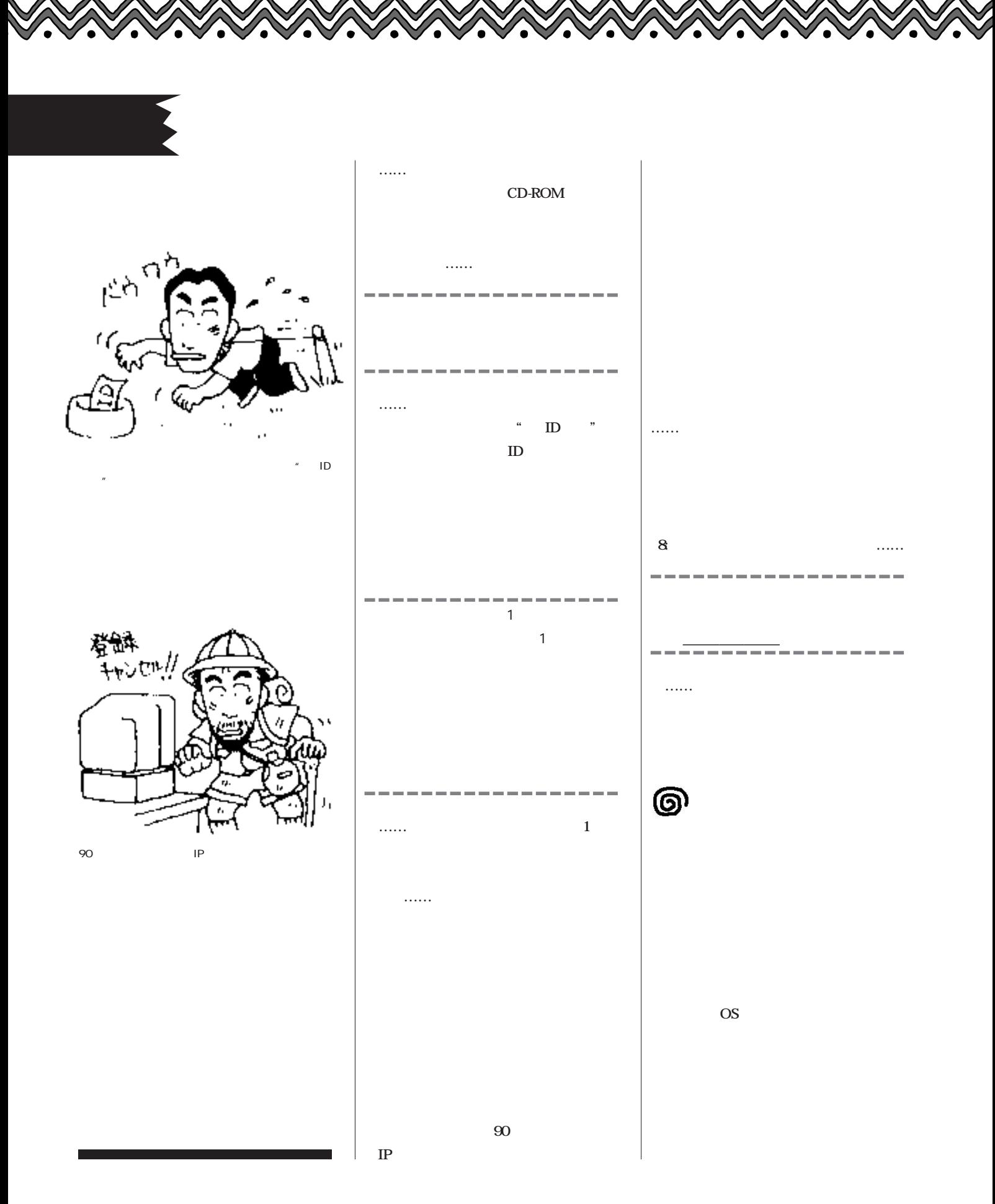

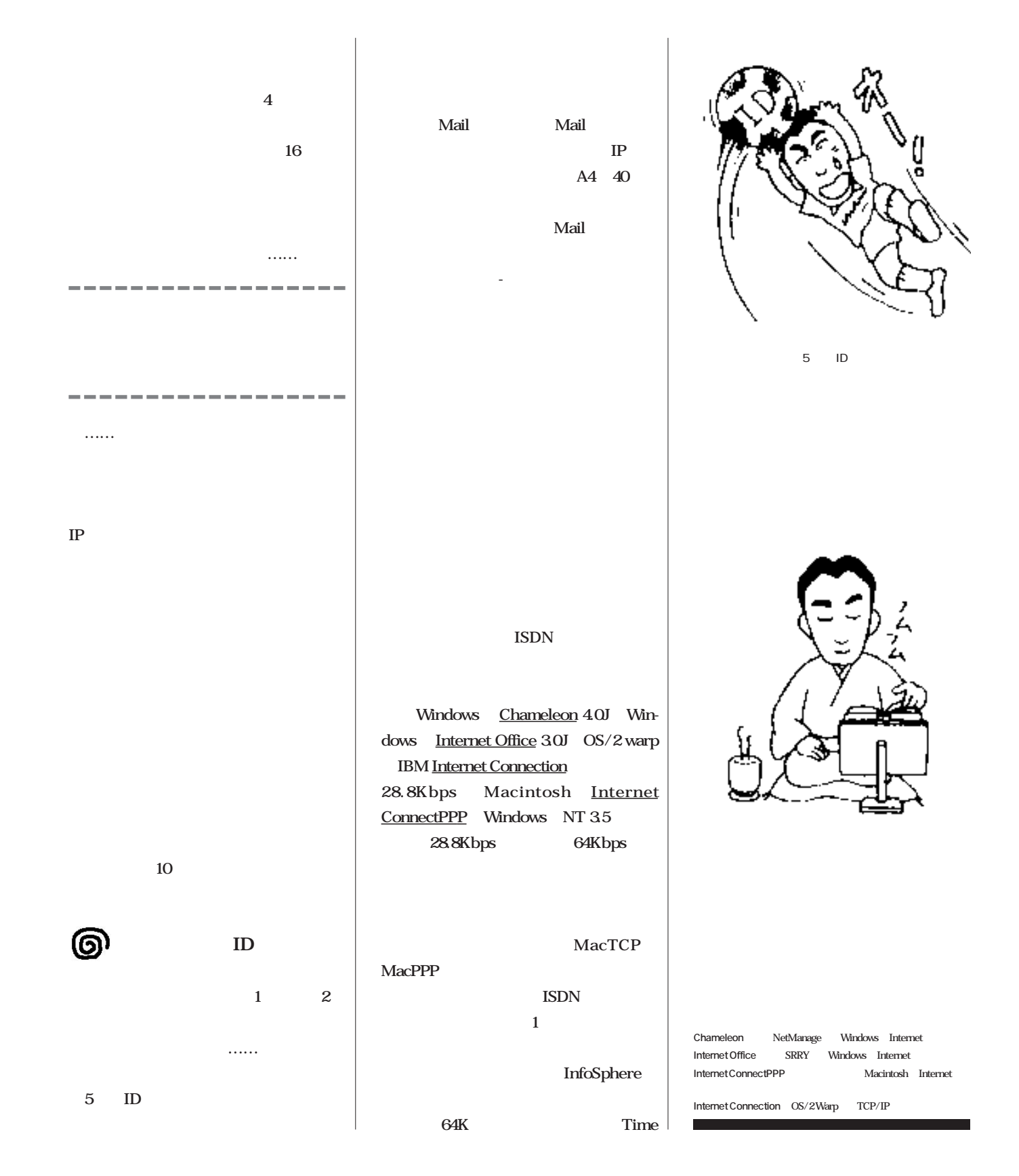

## インターネットマガジン/株式会社インプレスR&D ©1994-2007 Impress R&D

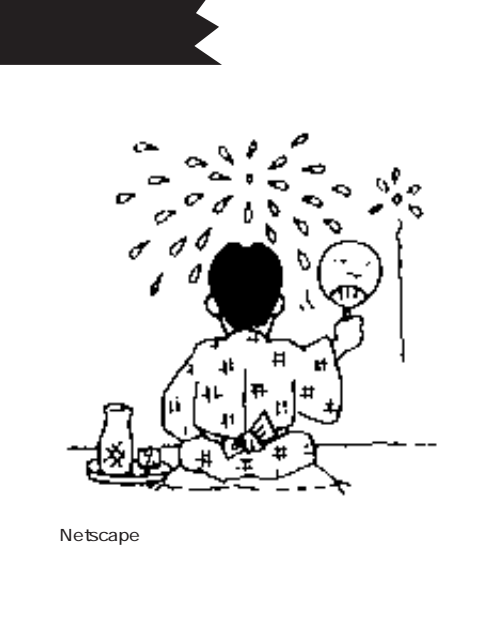

 $\mathbf{H} = \mathbf{H}$ 

**DSU:Digital Service Unitの略で回線終端装置とも呼ばれる。NTT RJ-11** RJ-45 **K** The State State State State State State State State State State State State State State State State State State State State State State State State State State State State State State State State State State State Sta **SPPP Example 3 h**  $\lambda$  **h**  $\lambda$  **h**  $\lambda$  **h**  $\lambda$  *h*  $\lambda$  *h*  $\lambda$  *h*  $\lambda$  *h*  $\lambda$  *h*  $\lambda$  *<i>h*  $\lambda$  *h*  $\lambda$  *h*  $\lambda$  *h*  $\lambda$  *h*  $\lambda$  *h*  $\lambda$  *h*  $\lambda$  *h*  $\lambda$  *h*  $\lambda$  *h*  $\lambda$  *h*  $\lambda$ **PPP ID** MacPPP Status: Dialup PPP<br>
LCP/IPCP PPP **LCP/IPCP ル)と多段階を経る。どれか1つでも誤っているとつながらないので、 SMB**:  $\frac{1}{2}$ **5MB** 100 :-)

**Liner Internet64** Macintosh **Nubus スロットに差し込む。このカード RJ-45コ INS64 DSU** TimeLiner **TL Lights TA関係の作業はいちおう完了。** MacPPP ConfigPPP **MacTCP ConfigPPP** New... 1 **PPP** OK **ConfigPPP Config...** Port Speed Flow Control 2 **ISDN64K** Authentication... **クする。ここで出てきたウィンドウ【図3】 Auth. ID** <sub>の</sub>は、「<sub>最終</sub>アカウント」という。<br><sub>こ</sub>は、「は、」という。 **Password Mail 2 OK MacTCP 4** More **S** MacTCP PPP Mac**intosh** ெ  $5MB$ **Macintosh TimeLiner** 64K PPP

send receive **TL Lights ConfigPPP** Open

**MacPPP Status Dialing Modem... Network 64 64 Netscape がってしまった。**  $Eudora-J$ **IP だか不思議な感じだ……。そんなことを考 みたい、快適にネットサーフィンしたい…** ……と<sub>な</sub> そこで問題なのが、**メール 1か月以上 90 5MB 5MB** 

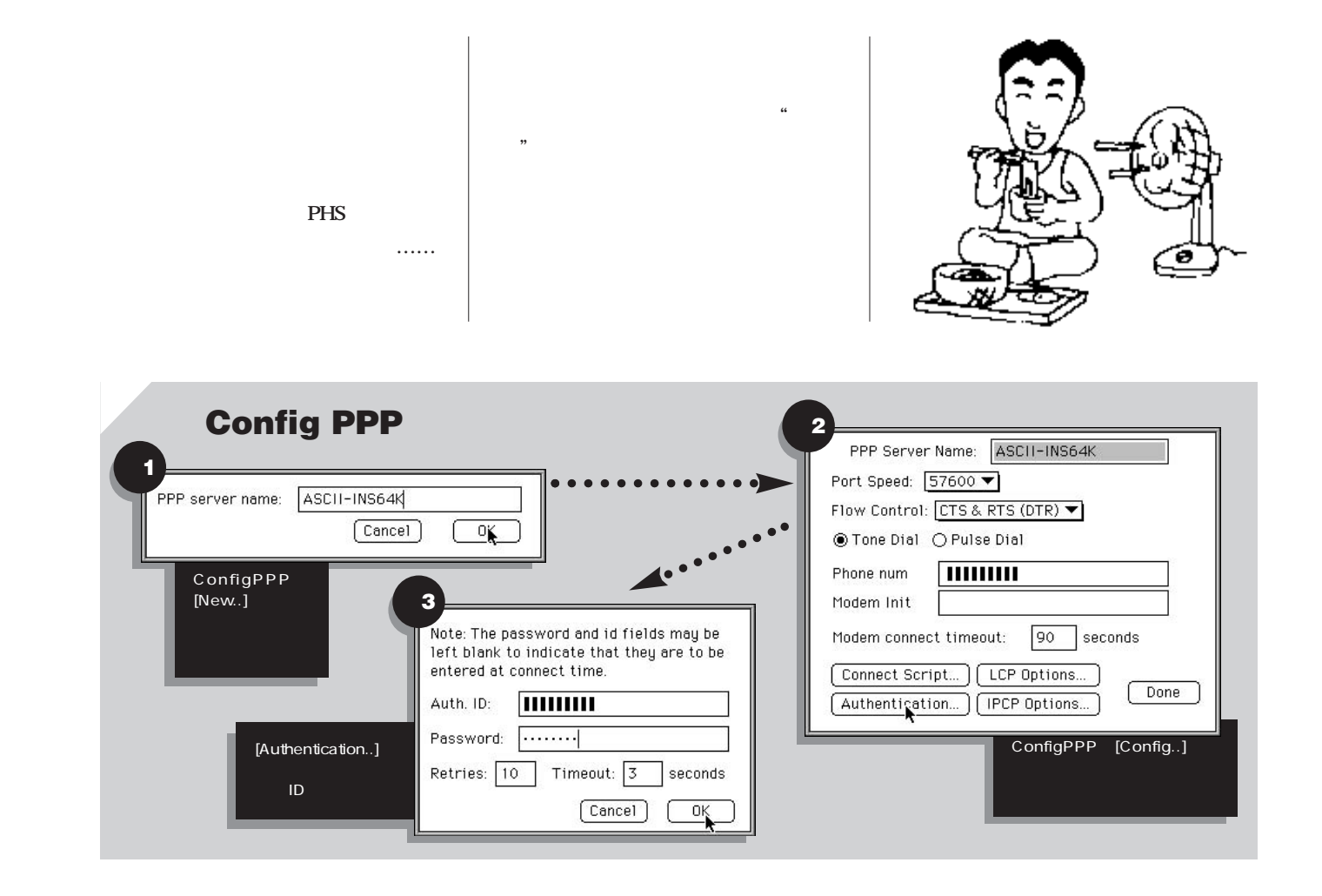

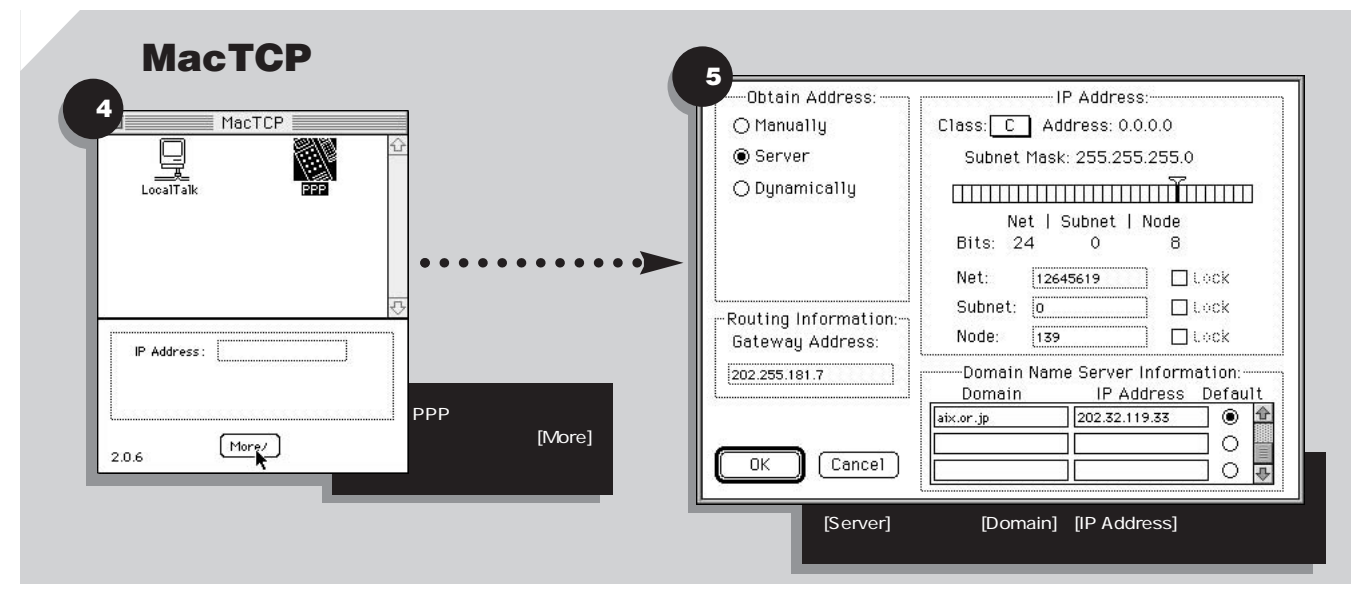

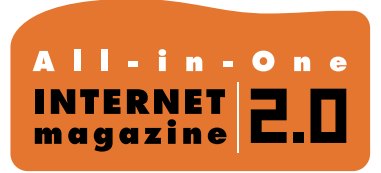

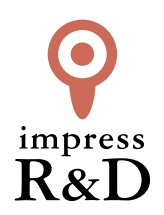

## 「インターネットマガジン バックナンバーアーカイブ] ご利用上の注意

この PDF ファイルは、株式会社インプレス R&D(株式会社インプレスから分割)が 1994 年~2006 年まで 発行した月刊誌『インターネットマガジン』の誌面を PDF 化し、「インターネットマガジン バックナンバー アーカイブ」として以下のウェブサイト「All-in-One INTERNET magazine 2.0」で公開しているものです。

## http://i.impressRD.jp/bn

このファイルをご利用いただくにあたり、下記の注意事項を必ずお読みください。

- ●記載されている内容(技術解説、URL、団体・企業名、商品名、価格、プレゼント募集、アンケートなど)は発行当 時のものです。
- ●収録されている内容は著作権法上の保護を受けています。著作権はそれぞれの記事の著作者(執筆者、写真 の撮影者、イラストの作成者、編集部など)が保持しています。
- ●著作者から許諾が得られなかった著作物は収録されていない場合があります。
- ●このファイルやその内容を改変したり、商用を目的として再利用することはできません。あくまで個人や企業の 非商用利用での閲覧、複製、送信に限られます。
- ●収録されている内容を何らかの媒体に引用としてご利用する際は、出典として媒体名および月号、該当ページ 番号、発行元(株式会社インプレス R&D)、コピーライトなどの情報をご明記ください。
- ●オリジナルの雑誌の発行時点では、株式会社インプレス R&D(当時は株式会社インプレス)と著作権者は内容 が正確なものであるように最大限に努めましたが、すべての情報が完全に正確であることは保証できません。こ のファイルの内容に起因する直接的および間接的な損害に対して、一切の責任を負いません。お客様個人の 責任においてご利用ください。

 このファイルに関するお問い合わせ先 株式会社インプレスR&D All-in-One INTERNET magazine 編集部

im-info@impress.co.jp

Copyright © 1994-2007 Impress R&D, an Impress Group company. All rights reserved.